# *IBM SPSS Modeler 18.2.1* **部 署手冊**

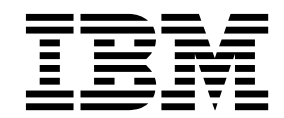

#### 附註 -

在使用本資訊及其支援的產品之前,請先閱讀第 31 [頁的『注意事項』中](#page-36-0)的資訊。

## **目錄**

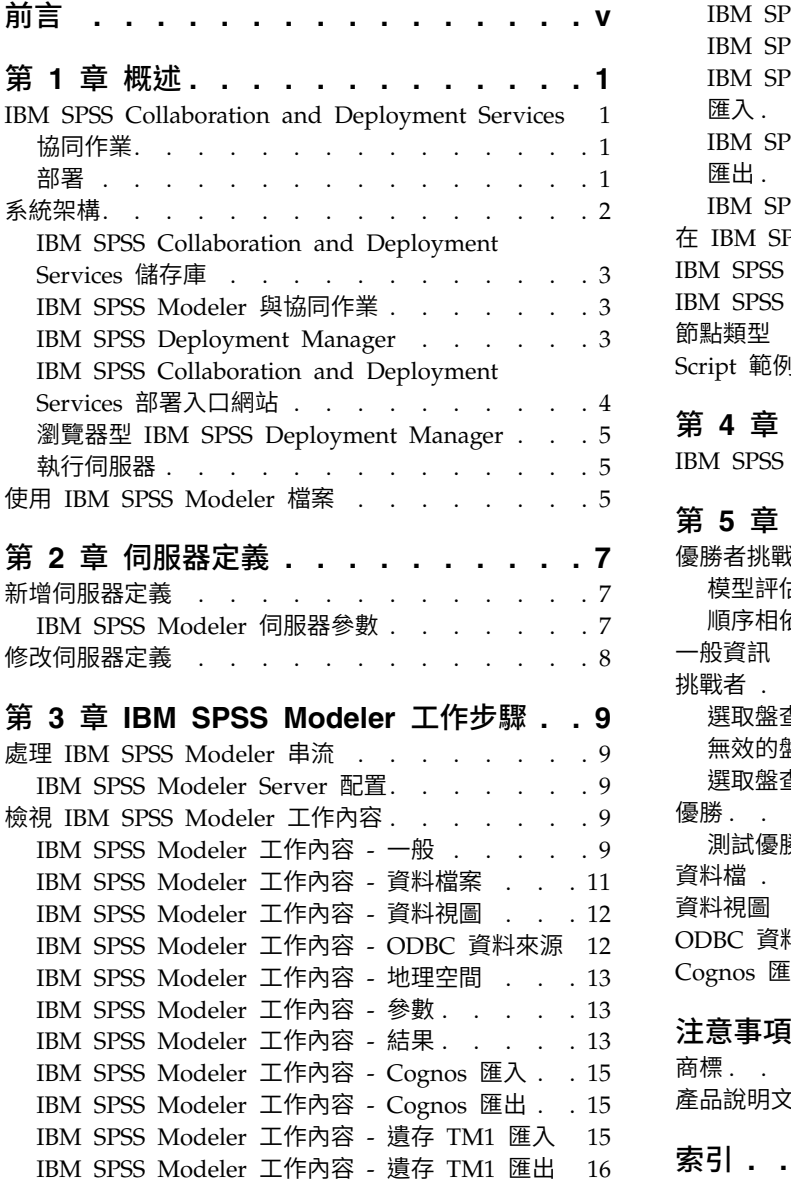

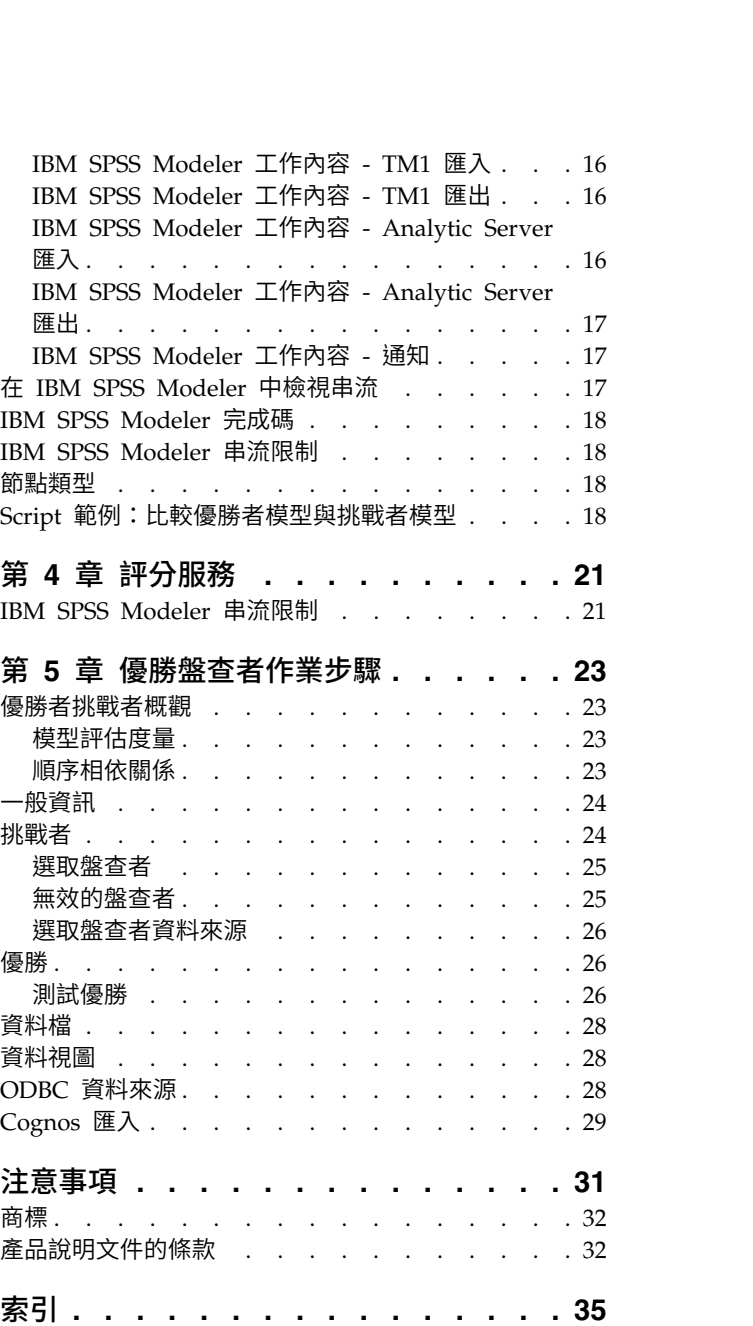

## <span id="page-4-0"></span>**前言**

IBM® SPSS ® Modeler 是 IBM 企業強度的資料採礦工作台。SPSS Modeler 可以透過深入瞭解資料來協助組 織改進客戶和居民關係。組織使用從 SPSS Modeler 取得的見解來保留贏利客戶、識別交叉銷售機會、吸引新 客戶、偵測詐騙、減少風險,以及改進政府服務交付。

SPSS Modeler 的視覺化介面會邀請使用者套用其特定的商業專門知識,從而獲得功能更強大的預測模型並縮短 解決方案時間。SPSS Modeler 提供了許多建模技術,例如預測、分類、客群劃分,以及關聯偵測演算法。建立 模型之後,IBM SPSS Modeler Solution Publisher 就可以從企業層面交付給決策制定者或資料庫。

#### 關於 **IBM Business Analytics**

IBM Business Analytics 軟體提供完整、一致且準確的資訊,決策者可信任此資訊,並藉以改善營運績效[。商](http://www-142.ibm.com/software/products/us/en/category/SWQ20) [業智慧、](http://www-142.ibm.com/software/products/us/en/category/SWQ20)[預測分析、](http://www-01.ibm.com/software/analytics/spss/)[財務績效及策略管理,](http://www-01.ibm.com/software/products/us/en/category/SWQ30)以[及分析應用程式的](http://www-142.ibm.com/software/products/us/en/category/SWQ10)綜合性產品組合會對現行績效提供清晰、即時 而可行的洞察,且能夠預測未來結果。結合了豐富的業界解決方案、有效實證和專業服務,每種規模的組織都 能引爆最高效能,確實自動化執行決策,並且交付更棒的成果。

作為此產品組合的一部分,IBM SPSS Predictive Analytics 軟體可協助組織預測未來事件,並根據促進較佳業 務結果的洞察,主動採取行動。全球的商業、政府及學術客戶都依賴於 IBM SPSS 技術並將其作為吸引、保留 及擴充客戶且同時減少詐騙及減輕風險的競爭優勢。透過將 IBM SPSS 軟體引入其每天的作業,組織成為具有 預測能力的企業,能夠直接或自動進行決策,以符合業務目標,並達成可測量的競爭優勢。如需進一步資訊或 是要聯絡代表,請造訪 <http://www.ibm.com/spss>。

#### 技術支援

技術支援可用於維護客戶。客戶可聯絡技術支援人員,以取得使用 IBM 產品的協助,或取得安裝其中一個受支 援硬體環境的協助。若要聯絡技術支援人員,請參閱 IBM 網站:<http://www.ibm.com/support>。要求協助時, 請準備好識別您自己、您的組織及您的支援合約。

### <span id="page-6-0"></span>**第 1 章 概述**

#### **IBM SPSS Collaboration and Deployment Services**

IBM SPSS Collaboration and Deployment Services 是企業層級應用程式,可支援廣泛使用及部署預測分析。

IBM SPSS Collaboration and Deployment Services 可提供集中式、安全且可審計的分析資產儲存、用來管 理和控制預測分析處理程序的進階功能,以及用來向使用者遞送分析處理結果的精密機制。IBM SPSS Collabo ration and Deployment Services 的好處包括:

- v 保護分析資產的價值
- v 確保符合法規需求
- v 提高分析師的生產力
- 將管理分析的 IT 成本降到最低

IBM SPSS Collaboration and Deployment Services 可讓您安全地管理不同的分析資產,並促進開發及使用 人員之間更好地協同作業。此外,部署機能還可確保人們取得所需要的資訊,以便採取及時且適當的動作。

#### 協同作業

協同作業是指有效共用和重複使用分析資產的能力,是在企業範圍內開發和實作分析的關鍵。

分析師需要一個位置來放置其他分析師或業務使用者應該可以使用的檔案。該位置需要實作檔案版本控制來管 理分析的發展。需要安全性來控制檔案存取和修改。最後,需要備份及還原機制,來防止企業遺失這些重要資 產。

為了滿足這些需要,IBM SPSS Collaboration and Deployment Services 提供了儲存庫,以便使用與大部分 檔案系統類似的資料夾階層來儲存資產。整個企業的使用者皆可使用 IBM SPSS Collaboration and Deployment Services 儲存庫 中儲存的檔案,前提是這些使用者具有適當的存取權。為了協助使用者尋找資產,儲存 庫提供了搜尋機能。

分析師可以使用利用 IBM SPSS Collaboration and Deployment Services 服務介面之用戶端應用程式儲存庫 中的檔案。透過 IBM SPSS Statistics 及 IBM SPSS Modeler 等產品可與儲存庫中的檔案直接互動。分析師 可以儲存開發中檔案的某個版本,稍後擷取該版本,繼續修改直到完成,並準備移至正式作業處理程序。這些 檔案可以包括自訂介面來執行分析處理程序,讓企業使用者能夠利用分析師的工作。

使用儲存庫透過為分析資產提供一個可輕鬆備份及還原的集中位置,來保護企業。此外,使用者、檔案及版本 標籤層次的許可權可控制對個別資產的存取。版本控制與物件版本標籤可確保在正式作業程序中使用正確版本 的資產。最後,記載功能能夠對檔案和系統修改進行追蹤。

#### 部署

為了實現預測分析的全部好處,分析資產必須為商業決策提供輸入。部署透過按排程或即時向人員或處理程序 遞送結果,填補了分析與動作之間的間隙。

在 IBM SPSS Collaboration and Deployment Services 中,處理工作中可包括儲存庫中儲存的個別檔案。工 作定義分析構件的執行順序,並可以使用 IBM SPSS Deployment Manager 建立。執行結果可以儲存在儲存 <span id="page-7-0"></span>庫中、檔案系統上或遞送至指定收件者。具有足夠權限的任何使用者都可以使用 IBM SPSS Collaboration and Deployment Services 部署入口網站 介面存取儲存庫中儲存的結果。可以根據定義的排程或為了回應系統事件 來觸發工作本身。

此外,透過 IBM SPSS Collaboration and Deployment Services 的評分服務,還可以在與客戶互動時即時遞 送已部署模型中的分析結果。為評分而配置的分析模型可以結合從現行客戶與歷程資料的互動中收集的資料來 產生分數,該分數可判定互動的過程。任何用戶端應用程式都可以利用服務本身,以便建立自訂介面來定義處 理程序。

IBM SPSS Collaboration and Deployment Services 的部署機能旨在輕鬆地與企業基礎架構整合。單一登入 可減少在處理程序的不同階段手動提供認證的需要。此外,可以配置系統使其遵守《美國聯邦資訊處理標準出 版品 140-2》。

註:如果 SPSS Modeler 資料流包含使用清單類型的節點,則包含該節點的分支不支援評分服務。

#### **系統架構**

一般而言, IBM SPSS Collaboration and Deployment Services 由為各種用戶端提供服務的單一集中式 IBM SPSS Collaboration and Deployment Services 儲存庫 組成,使用執行伺服器來處理分析資產。

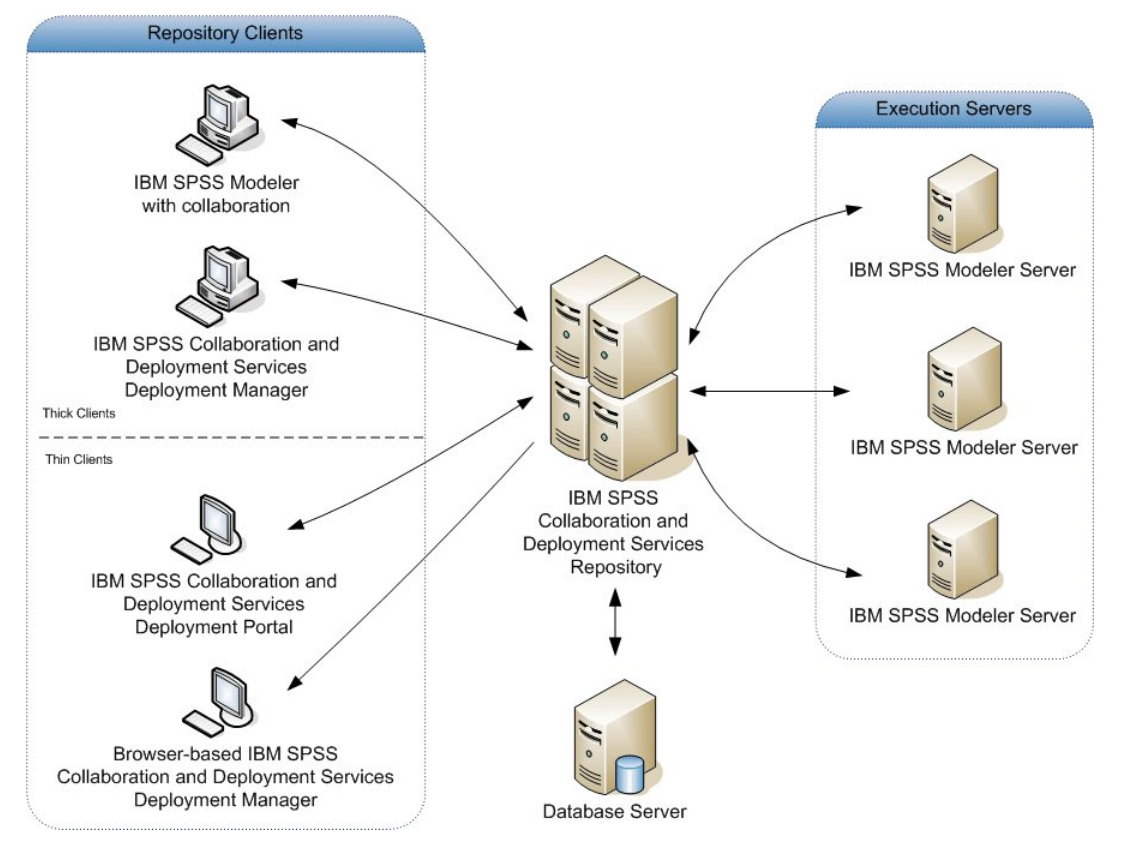

圖 *1. IBM SPSS Collaboration and Deployment Services* 架構

IBM SPSS Collaboration and Deployment Services 由下列元件組成:

- 用於分析構件的 IBM SPSS Collaboration and Deployment Services 儲存庫
- IBM SPSS Modeler
- <span id="page-8-0"></span>• IBM SPSS Deployment Manager
- v IBM SPSS Collaboration and Deployment Services 部署入口網站
- 瀏覽器型 IBM SPSS Deployment Manager

#### **IBM SPSS Collaboration and Deployment Services** 儲存庫

儲存庫可提供集中式位置來儲存分析資產,例如,模型及資料。儲存庫需要安裝關聯式資料庫,例如,IBM DB2、Microsoft SQL Server 或 Oracle。

儲存庫包括下列機能:

- 安全性
- v 版本控制
- v 搜尋
- v 審核

使用 IBM SPSS Deployment Manager 或瀏覽器型 IBM SPSS Deployment Manager 定義儲存庫的配置選 項。使用 Deployment Manager 管理和使用 IBM SPSS Collaboration and Deployment Services 部署入口 網站 存取儲存庫的內容。

#### **IBM SPSS Modeler** 與協同作業

IBM SPSS Modeler 包含協同作業的可容許與 IBM SPSS Modeler 介面內的 IBM SPSS Collaboration and Deployment Services 儲存庫 互動。檔案可以直接從 IBM SPSS Modeler 儲存和擷取。

此外,儲存在儲存庫中的 IBM SPSS Modeler 資料流還可以作為工作內的步驟執行。一個工作可以包含任何數 目的步驟,每一個步驟對應於一個單獨的檔案。定義的步驟之間的關係可判定處理流程。可以排定工作在特定 的時間、根據重複出現型樣執行,或為了回應定義事件而執行。此外,還可以將通知傳送給指定的收件者,以 針對個別步驟和整體工作執行狀態進行報告。

透過使用配接器可支援 IBM SPSS Collaboration and Deployment Services 與 IBM SPSS Modeler 之間的 協同作業。這些配接器會安裝到 IBM SPSS Collaboration and Deployment Services 環境中以新增產品特定 的功能。如需相關資訊,請參閱 IBM SPSS Modeler 說明文件。

註:如果您具有包含使用 Analytic Server 來源節點之 SPSS Modeler 串流的工作,則必須容許 IBM SPSS Collaboration and Deployment Services Server 與 Analytic Server 之間的直接連線。否則,如果防火牆封鎖 兩個伺服器之間的連線,則工作將失敗。

#### **IBM SPSS Deployment Manager**

IBM SPSS Deployment Manager 是 IBM SPSS Collaboration and Deployment Services 儲存庫 的用戶端 應用程式,可讓使用者排定、自動化及執行分析作業,例如,更新模型或產生分數。

用戶端應用程式可讓使用者執行下列作業:

- v 檢視系統內的任何現有檔案,包括 IBM SPSS Modeler 串流、實務範例及資料檔
- 將檔案匯入儲存庫
- 使用指定的重複出現型樣(例如每季或每小時)排定要重複執行的工作
- 修改現有的工作內容
- v 判定工作的狀態
- v 指定工作狀態的電子郵件通知

<span id="page-9-0"></span>此外,用戶端應用程式還可讓使用者執行 IBM SPSS Collaboration and Deployment Services 的管理作業, 包括:

- v 管理使用者
- 配置安全提供者
- 指派角色和動作

#### 瀏覽器型 **IBM SPSS Deployment Manager**

瀏覽器型 IBM SPSS Deployment Manager 是小型用戶端介面,用來執行設定及系統管理作業,包括:

- v 設定系統配置選項
- 配置安全提供者
- 管理 MIME 類型

非管理使用者可以執行上述任何作業,前提是他們將適當的動作與其登入認證相關聯。這些動作由管理者指 派。

一般透過下列 URL 存取瀏覽器型 IBM SPSS Deployment Manager:

http://<host IP address>:<port>/security/login

註:IPv6 位址必須用方括弧括住,例如,[3ffe:2a00:100:7031::1]。

如果您的環境配置為使用自訂環境定義路徑進行伺服器連線,請在 URL 中包括該路徑。

http://<host IP address>:<port>/<context path>/security/login

#### **IBM SPSS Collaboration and Deployment Services** 部署入口網站

IBM SPSS Collaboration and Deployment Services 部署入口網站 是用來存取儲存庫的小型用戶端介面。與 專供管理者使用的瀏覽器型 IBM SPSS Deployment Manager 不同, IBM SPSS Collaboration and Deployment Services 部署入口網站 是為各種使用者提供服務的 Web 入口網站。

Web 入口網站包括下列功能:

- 依資料夾瀏覽儲存庫內容
- v 開啟已發佈的內容
- 執行工作
- 使用儲存庫中儲存的模型產生分數
- v 搜尋儲存庫內容
- 檢視內文內容
- 存取個別使用者喜好設定,如電子郵件位址和密碼、一般選項、訂閱及輸出檔格式選項

一般透過下列 URL 存取首頁:

http://<host IP address>:<port>/peb

註:IPv6 位址必須用方括弧括住,例如,[3ffe:2a00:100:7031::1]。

#### 如果您的環境配置為使用自訂環境定義路徑進行伺服器連線,請在 URL 中包括該路徑。

http://<host IP address>:<port>/<context path>/peb

#### <span id="page-10-0"></span>瀏覽器型 **IBM SPSS Deployment Manager**

瀏覽器型 IBM SPSS Deployment Manager 是小型用戶端介面,用來執行設定及系統管理作業,包括:

- v 配置系統。
- v 配置安全提供者。
- v 管理 MIME 類型。

非管理使用者可以執行上述任何作業,前提是他們將適當的動作與其登入認證相關聯。這些動作由管理者指 派。

#### 執行伺服器

執行伺服器能夠執行在儲存庫內儲存的資源。在工作中包括某個資源以便執行時,工作步驟定義中會指定用來 處理步驟的執行伺服器。執行伺服器類型視該資源而定。

IBM SPSS Modeler 執行伺服器是 IBM SPSS Modeler Server,允許針對資料採礦及模型建置進行分散式分 析。此執行伺服器需要指定發生處理所依照的使用者認證。如需相關資訊,請參閱第 7 頁的第 2 章, [『伺服器](#page-12-0) [定義』。](#page-12-0)

若要容許負載平衡,可在伺服器業中將兩個或多個執行伺服器分組在一起。工作步驟使用叢集來執行時, IBM SPSS Collaboration and Deployment Services 會判定叢集中的哪個受管理伺服器最適合處理當時的處 理要求。如需相關資訊,請參閱 IBM SPSS Deployment Manager 說明文件。

在工作建立期間,將執行伺服器 或伺服器叢集指派給工作中包括的每一個步驟。工作執行時,儲存庫會使用指 定的執行伺服器來執行對應的分析。

#### **使用 IBM SPSS Modeler 檔案**

在 IBM SPSS Deployment Manager 中,使用 IBM SPSS Modeler 檔案的一般處理程序涉及:

- 1. 如果適當的定義不存在,則定義執行伺服器來處理 IBM SPSS Modeler 串流或實務範例。
- 2. 將 IBM SPSS Modeler 串流或實務範例作為工作步驟新增至工作。
- 3. 指定工作內容,包括執行的任何排程。

### <span id="page-12-0"></span>**第 2 章 伺服器定義**

將 IBM SPSS Collaboration and Deployment Services 儲存庫 資源作為工作步驟執行要求指定適當的對應 伺服器來處理包含在工作步驟中的指示。這類伺服器的連線資訊會在伺服器定義中指定。

伺服器定義可以分類為執行伺服器或儲存庫伺服器。

- 執行伺服器處理 IBM SPSS Collaboration and Deployment Services 儲存庫 資源的內容。執行伺服器類 型必須對應於所處理的資源類型。IBM SPSS Modeler 工作步驟需要 IBM SPSS Modeler 伺服器定義。
- 儲存庫伺服器對應於 IBM SPSS Collaboration and Deployment Services 儲存庫安裝。一般需要將結果 構件傳回至儲存庫的工作步驟使用此類型的伺服器。

伺服器定義包含在「內容瀏覽器」的 *Resource Definitions* 資料夾中。明確來說,它們在 *Servers* 子資料夾中定 義。

#### **新增伺服器定義**

若要新增伺服器,請執行下列動作:

- 1. 在「內容瀏覽器」中,開啟 *Resource Definitions* 文件夾。
- 2. 按一下 *Servers* 資料夾。
- 3. 從「檔案」功能表中,選擇:

#### 新建 > 伺服器定義

即會開啟「新增伺服器定義」精靈。您也可以透過針對部分步驟按一下「一般」標籤上伺服器欄位旁邊的新 建,來存取新建伺服器定義對話框。 用來定義新伺服器的處理程序由下列步驟組成:

- 1. 命名伺服器定義及指定其類型。請注意,可用的伺服器類型視已安裝到儲存庫的產品配接器而定。
- 2. 在 *Servers* 資料夾中為定義選取位置。
- 3. 指定定義連線或執行資訊的伺服器參數。參數集視伺服器類型而定。

#### **IBM SPSS Modeler** 伺服器參數

「IBM SPSS Modeler 伺服器定義」指定用來處理工作步驟之 IBM SPSS Modeler 伺服器的連線參數。IBM SPSS Modeler 資料流在 IBM SPSS Modeler 伺服器上執行。

- 1. 在「主機」欄位中,輸入伺服器所在的主機名稱。例如,如果您建立 IBM SPSS Modeler 伺服器定義,則 主機會是包含 IBM SPSS Modeler 伺服器的機器。
- 2. 在「埠」欄位中,輸入要用來連接主機的埠號。
- 3. 在「預設資料路徑」欄位中,輸入您要放置資料檔的路徑。
- 4. 若要使用 Secure Sockets Layer (SSL) 進行伺服器連線,請選取這是安全埠。
- 5. 按一下完成。新定義會在 *Servers* 資料夾中出現。

註:在「評估」串流中執行 IBM SPSS Collaboration and Deployment Services 工作時,會建立暫存檔。依 預設,檔案會儲存至 IBM SPSS Modeler Server 的安裝目錄。當您在 IBM SPSS Modeler 中建立 IBM SPSS Modeler Server 連線時,可以變更儲存暫存檔的預設資料資料夾。

### <span id="page-13-0"></span>**修改伺服器定義**

若要修改伺服器定義,請執行下列動作:

- 1. 在「內容瀏覽器」中,開啟 *Resource Definitions* 文件夾。
- 2. 開啟 *Servers* 資料夾。
- 3. 按兩下要修改的伺服器。即會開啟「編輯伺服器定義」對話框。
- 4. 視需要修改伺服器定義參數。
- 5. 按一下「完成」以儲存變更。

### <span id="page-14-0"></span>**第 3 章 IBM SPSS Modeler 工作步驟**

#### **處理 IBM SPSS Modeler 串流**

本部分在 IBM SPSS Deployment Manager 的環境定義內說明 IBM SPSS Modeler 串流。IBM SPSS Modeler 串流以完整格式引入到 Deployment Manager 中。有關如何建立與使用串流的更多詳細資訊,請參閱 IBM SPSS Modeler 文件說明。

您可以在 Deployment Manager 中使用 IBM SPSS Modeler 串流。與任何其他步驟一樣,必須先將 IBM SPSS Modeler 串流新增到工作,然後才能使用 Deployment Manager 執行該串流。特別地,可以執行下列作業:

- 匯入串流
- v 修改串流參數
- 執行串流

註:如果您具有包含使用 Analytic Server 來源節點之 SPSS Modeler 串流的工作,則必須容許 IBM SPSS Collaboration and Deployment Services Server 與 Analytic Server 之間的直接連線。否則,如果防火牆封鎖 兩個伺服器之間的連線,則工作將失敗。

#### **IBM SPSS Modeler Server** 配置

在 Deployment Manager 中開始使用 IBM SPSS Modeler 串流之前,需要執行下列配置作業:

- v 建立 IBM SPSS Modeler 伺服器定義。請參閱第 7 頁的『IBM SPSS Modeler [伺服器參數』主](#page-12-0)題,以取 得更多資訊。
- v 定義伺服器認證。

#### **檢視 IBM SPSS Modeler 工作內容**

按一下工作內的 IBM SPSS Modeler 串流時,將顯示下列工作內容:

- v 一般
- v 資料檔
- v ODBC 資料來源
- v 參數
- v 結果
- Cognos 匯入
- Cognos 匯出
- 通知

#### **IBM SPSS Modeler** 工作內容 **-** 一般

依預設,在按一下工作畫布中的 IBM SPSS Modeler 串流時,會顯示「一般」內容標籤。

「一般內容」標籤包含下列資訊:

工作步驟名稱。工作步驟的名稱。通常情況下,工作步驟的名稱為 IBM SPSS Modeler 串流的名稱,並附加字 尾 step。但是,可以修改工作步驟名稱。

要修訂工作步驟名稱,在工作步驟名稱欄位中鍵入修訂後的名稱。變更會反映在工作畫布中。

**IBM SPSS Modeler** 串流。原始 IBM SPSS Modeler 串流的名稱與路徑。來源串流不可修改。

置換類型 使用此選項可以指定某個工作步驟還是某個串流中節點內的設定在執行期間優先執行。

- 工作置換串流 如果您撰取此撰項,那麼執行工作時,節點內容將使用您在工作步驟中設定的值。
- 串流置換工作 選取此選項將取消工作步驟中的節點內容控制項;唯一的例外狀況是某些認證控制項。如果變 更了串流中的節點內容,那麼執行工作步驟時,將使用變更後的節點內容。

置換類型選項將通過下列方式影響認證設定:

- 如果您選擇工作置換串流,那麼可以編輯認證撰擇控制項,並且所選認證將在執行時期生效。
- 如果您選擇串流置換工作,那麼有兩種可能的情況:
	- 在 SPSS Modeler Client 中建立使用認證的節點時,如果鑑別方式為 儲存的認證,並且 IBM SPSS Collaboration and Deployment Services 中存在認證名稱,那麼認證選擇控制項不提供。但是,如果 IBM SPSS Collaboration and Deployment Services 中不存在認證名稱,請使用認證選擇控制項;所選認證 將在執行時期生效。
	- 在 SPSS Modeler Client 中建立使用認證的節點時,如果鑑別方式為**使用者名稱和密碼**,那麼您可以使 用認證選擇控制項;所選認證將在執行時期生效。

物件版本。要使用的 IBM SPSS Modeler 串流的標註版本。從物件版本下拉清單中,選取您要使用的標註版本。

迭代變數清單。如果此步驟作為迭代消費者,則識別來自迭代生成者的變數,以便為步驟提供值。迭代生產者 步驟必須為工作中作為迭代消費者的步驟之前的那個步驟。

**IBM SPSS Modeler** 伺服器。執行串流的IBM SPSS Modeler伺服器或伺服器叢集。包含目前配置用於執行 IBM SPSS Modeler 步驟的所有伺服器和伺服器叢集的清單。要變更伺服器,請從 **IBM SPSS Modeler Server** 下 拉清單中進行選取。若要建立新的伺服器定義,請按一下新建以啟動伺服器定義精靈。

**IBM SPSS Modeler** 登入。用於存取IBM SPSS Modeler伺服器或伺服器叢集的認證資訊。要變更認證,請從 **IBM SPSS Modeler** 登入資訊下拉清單中選取認證定義。要定義新認證,按一下新建以啟動認證定義精靈。

內容儲存庫伺服器。內容儲存庫伺服器容許工作將檔案儲存到 IBM SPSS Collaboration and Deployment Ser vices 儲存庫。通常在使用 IBM SPSS Modeler 更新模型時指定內容儲存庫伺服器。要指定內容儲存庫伺服器, 從內容儲存庫伺服器下拉清單中選取伺服器。若要建立新的伺服器定義,請按一下新建以啟動伺服器定義精 靈。要產生基於目前伺服器資訊的內容儲存庫伺服器,按一下產生。這將建立伺服器定義,並在內容儲存庫伺 服器欄位中自動填寫。

內容儲存庫登入。內容儲存庫伺限器的登入資訊。要指定內容儲存庫登入資訊,從內容儲存庫登入下拉清單中 選取認證。要建立新的登入,按一下新建以啟動內容儲存庫登入精靈。如果不使用單一登入連接至IBM SPSS Collaboration and Deployment Services 儲存庫,按一下產生以產生基於現有安全設定的內容儲存庫伺服器 登入。這將建立內容儲存庫登入,並在內容儲存庫登入欄位中自動填寫。當使用單一登入時,登入產生功能無 法使用。

警告表示式。為「條件式」連接器所連接的工作步驟定義警告。警告表示式(例如,completion code、warning 或 success)必須為小寫。

若要使用警告表示式,請執行下列動作:

- 1. 使用「條件式」連接器連接兩個工作步驟。在條件式連接器的**表示式**欄位中,類型 warning==true。
- 2. 導覽到母項工作步驟的「一般」標籤。

<span id="page-16-0"></span>3. 在警告表示式欄位中,指定警告碼,例如,completion code==18。此表示式會置換預設警告碼(如果有 的話)。

執行工作時,系統會執行母項工作步驟。然後系統會針對 warning==true 評估條件。如果為 true,則系統會查 看指定的警告表示式並判定是否符合條件。如果符合警告表示式中指定的條件,則系統會繼續執行下一個工作 步驟。

類型。 執行串流的方式。

• 執行串流。如果使用此選項,您可以執行完整的串流,或者如果串流包含分支,可選擇執行一個或多個分 支。在後一種情況中,會顯示執行選項清單。依預設會已勾選所有分支,這意味著執行串流時將執行所有 分支。取消勾選所有不想執行的分支,這樣做可以提高效能。

註:如果該串流包含 Script 且配置為執行時「執行 Script」,那麼不會有任何執行分支顯示在 IBM SPSS Collaboration and Deployment Services 工作編輯器中的清單中。

• 模型管理。如果您希望串流使用模型管理功能(如評估、重新整理和分數),則選擇此選項。從顯示的 「類型清單」中選擇功能。評估選項

效能。 指定下列種類的臨界值百分比:「差」或「優」。「更好」百分比不是使用者定義的。系統將 100 減 去「好」百分比即得到「更好」臨界值。臨界值對評估串流來說是強制的。

度量值。評估串流有效性的衡量準則。有效值包含「授信」、「精確度」和「增益」。如果選取了增益, 則需還要指定相應的百分數。如果選取了授信,則需要指定授信步驟。有效值包含「收集統計資料」和 「執行評估」。

#### 重新整理選項

列出在串流中可以使用在串流中定義的節點名稱重新整理的所有模型塊關係。選中關係前面的複選框,以 指定要重新整理的特定關係。取消勾選某關係可在執行步驟時防止關係被重新整理。要選取所有要重新整 理的關係,請按一下「選中所有」按鈕。要取消勾選所有關係,請按一下「取消勾選所有」按鈕。

#### 分數選項

選擇要指定為評分分支的分支。

#### 提供 **IBM SPSS Modeler** 和內容儲存庫資訊的準則

對於所有 IBM SPSS Modeler 工作步驟,需要 IBM SPSS Modeler 伺服器與 IBM SPSS Modeler 登入資訊。

#### **IBM SPSS Modeler** 工作內容 **-** 資料檔案

「資料檔案」表格包含下列資訊:

節點名稱。 包含串流所用資料之輸入節點的名稱。名稱的字首是包含該節點之任何 SuperNode 的名稱(以斜 線區隔)。例如,如果節點 *MyNode* 位於名為 *Supernode1* 的 Supernode 中,則名稱顯示為 /Supernode1/ *MyNode*。節點名稱不能修改。

節點類型。串流中所定義的節點類型。節點類型不能修改。

檔名。輸入資料檔案的名稱。要變更名稱,請按一下「檔案名稱」 Cell 並變更名稱。

格式。輸出檔案的格式,例如以逗點分隔的檔案。要修改檔案格式類型,請按一下「格式」 Cell。會出現下拉 箭頭。選取格式類型。

<span id="page-17-0"></span>位置。 輸入資料檔案的位置。要修改位置,按一下欄,然後按一下顯示的省略號按鈕。此時將開啟「輸入檔案 位置」對話框。必要時變更位置。

無法存取已鎖定 SuperNode 內的節點。無法對其進行檢視或修改。

#### **IBM SPSS Modeler** 工作內容 **-** 資料視圖

如果串流包含「地理空間」節點,則這裡會顯示連線詳細資料。

節點名稱。 「資料視圖」節點的名稱。

分析資料視圖。使用的分析資料視圖。

標籤。 使用的標籤。

表格名稱。 使用的資料庫表格的名稱。

資料存取方案。從分析資料視圖中選取資料存取計劃。資料存取計劃會將分析資料視圖中的資料模型表格與實 體資料來源相關聯。分析資料視圖通常句含多個資料存取計劃。變更使用的資料存取計劃時,您會變更串流所 用的資料,例如,如果分析資料視圖包含用於訓練模型的資料存取計劃以及用於測試模型的資料存取計劃,則 您可以透過變更使用的資料存取計劃來從訓練資料切換至測試資料。

#### **IBM SPSS Modeler** 工作內容 **- ODBC** 資料來源

*ODBC* 資料來源表格包含下列資訊。

節點名稱。 包含串流所用資料之輸入節點的名稱。名稱的字首是包含該節點之任何 SuperNode 的名稱(以斜 線區隔)。例如,如果節點 *MyNode* 位於名為 *Supernode1* 的 Supernode 中,則名稱顯示為 /S*upernode1/ MyNode*。

節點類型。串流中所定義的節點類型。

**ODBC** 資料來源。目前 ODBC 資料來源名稱 (DSN)。若要變更為不同的 ODBC 資料來源,請按一下包含現 行資料來源名稱的資料格,然後按一下顯示的 "..." 按鈕。這將顯示一個對話框,可以在該對話框中選擇現有 DSN 或建立新的 DSN。請注意,工作步驟設定始終會置換串流,因此,如果將串流修改為使用其他資料來源, 那麼還必須編輯工作以使用同一個來源,否則工作可能會執行失敗。

認證。 若要在變更 ODBC 資料來源時變更資料庫使用者名稱與密碼,請按一下包含現行認證的資料格,然後 按一下顯示的 "..."按鈕。這將顯示一個對話框,可以在該對話框中選擇現有認證定義或建立新的認證定義。

資料庫表格。對應於節點的資料庫表格。

無法存取已鎖定 SuperNode 內的節點。無法對其進行檢視或修改。

#### 變更 **ODBC** 連線

可以將 ODBC 連線變更為已經定義的連線,或者也可以在此建立連線。

使用現有的 **ODBC DSN**。按一下瀏覽以顯示可供選擇的現有 ODBC DSN 清單。

建立新的 **ODBC DSN**。選取此選項,然後按一下新建以定義新的 ODBC 連線來用於串流工作步驟。

#### <span id="page-18-0"></span>瀏覽 **ODBC** 連線

這是已經在此主機上定義的並具有存取權的所有 ODBC 連線的清單。

從清單中選擇一個資料來源,然後按一下按一下。

#### 變更資料庫認證

變更連線時,您可以切換為在此處使用對應的資料庫使用者名和密碼。可以使用儲存庫中現有的認證定義,或 者可以建立一個新的定義。

根據現有的使用者名稱和密碼產生儲存庫認證。(僅當匯入來自 IBM SPSS Collaboration and Deployment Services 版本 4.2.1 的工作時顯示)如果在匯入的工作中設定了使用者名稱和密碼,則按一下產生按鈕可從現 有使用者名稱和密碼產生儲存庫認證。例如,如果使用者名稱 sa 已存在,那麼重複按一下**產生**將建立使用者 名稱 sa1、sa2,以此類推。

使用現有的認證。按一下瀏覽按鈕可顯示現有認證定義清單以便從中選擇。

建立新認證。選取此選項,然後按一下新建來建立新認證定義,以用於目前連線。

#### 瀏覽認證定義

這是已經在此主機上建立的並具有存取權的所有認證定義的清單。

從清單中選擇一個資料來源,然後按一下按一下。

#### **IBM SPSS Modeler** 工作內容 **-** 地理空間

如果串流包含「地理空間」節點,則這裡會顯示連線詳細資料。

來源類型。資料來源類型。

檔名。如果使用形狀檔案,請指定檔案名稱。

地圖服務 **URL**。如果使用地圖服務,請指定該服務的 URL。

地圖示識。指定地圖 ID。

#### **IBM SPSS Modeler** 工作內容 **-** 參數

您可以使用 IBM SPSS Deployment Manager 來修改 IBM SPSS Modeler 串流參數。「參數」表格包含下 列資訊:

名稱。 參數名稱。

儲存體。 說明如何儲存參數 - 例如,作為字串。

值。 參數的值。

類型。 參數類型。

無法存取已鎖定受中的參數。無法對其進行檢視或修改。

#### **IBM SPSS Modeler** 工作內容 **-** 結果

要顯示 IBM SPSS Modeler 工作步驟的輸出設定,按一下「結果」標籤。

<span id="page-19-0"></span>節點名稱。包含串流正在處理輸出的節點的名稱。名稱的字首是包含該節點之任何 SuperNode 的名稱(以斜 線區隔)。例如,如果節點 *MyNode* 位於名為 *Supernode1* 的 SuperNode 中,則名稱顯示為 /Supernode1/ *MyNode*。節點名稱不能修改。

節點類型。串流中定義的節點類型。節點類型不能修改。

檔名。對應檔案的名稱。要修改名稱,請在「檔案名稱」欄中按一下,然後輸入新的名稱。

註:副檔名由所選的檔案格式決定,將自動附加在檔案名稱之後。

格式。輸出檔案的格式。察格式類型,按一下「格式」欄。會出現下拉箭頭。選取格式類型。

位置。 檔案位置。要修改位置,按一下欄開啟「結果位置」對話框,然後按一下顯示的省略號按鈕。

許可權。儲存到儲存庫時的檔案存取權。要修改權限,按一下「權限」欄開啟「輸出權限」對話框,然後按一 下顯示的省略號按鈕。

內容。檔案的內容(meta 資料)。要定義內容,按一下「內容」欄開啟「輸出內容」對話框,然後按一下顯示 的省略號按鈕。

無法存取已鎖定 SuperNode 內的節點。無法對其進行檢視或修改。

#### 檢視輸出結果

要檢視串流的輸出結果,請在「工作步驟歷史」表格的「結果」欄中按一下要檢視的結果。會在一個個別的視 窗中開啟結果。

例如,假設某個輸出結果是直方圖。那麼樣本直方圖如圖所示。

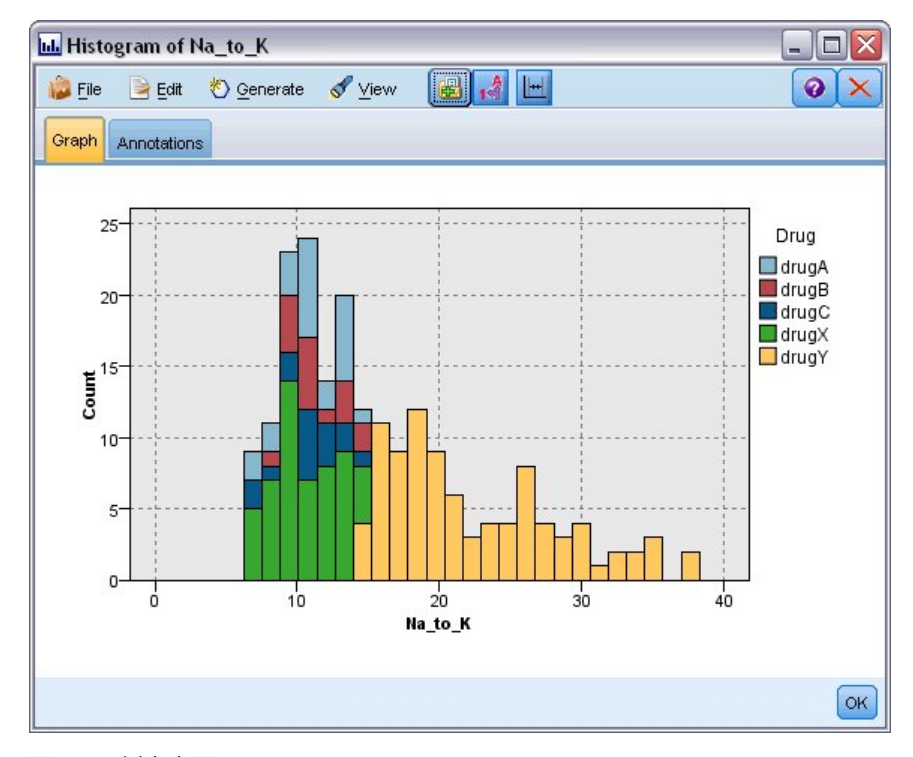

圖 *2.* 示例直方圖

#### <span id="page-20-0"></span>**IBM SPSS Modeler** 工作內容 **- Cognos** 匯入

如果串流包含 IBM Cognos 來源節點,那麼將在此顯示 Cognos 連線細節。

節點名稱。 Cognos 來源節點的名稱。

連線 **URL**。 建立連線之 Cognos 伺服器的 URL。

套件名稱。 匯入 meta 資料的 Cognos 套件名稱。

匿名。 包含匿名(如果對 Cognos 伺服器連線使用匿名登入的話),或包含認證(如果使用特定的 Cognos 使 用者名稱及密碼的話)。

認證。 Cognos 伺服器上的使用者名稱和密碼(如果需要的話)。

註:Cognos 認證必須建立在代表 Cognos 名稱空間 ID 的網域中。

#### **IBM SPSS Modeler** 工作內容 **- Cognos** 匯出

如果串流包含 IBM Cognos 匯出節點,那麼將在此顯示 Cognos 連線細節。

節點名稱。 Cognos 匯出節點的名稱。

連線 **URL**。 建立連線之 Cognos 伺服器的 URL。

套件名稱。 用於匯出 meta 資料的 Cognos 套件名稱。

資料來源。用於匯出資料的 Cognos 資料庫名稱。

資料夾。 Cognos 伺服器上要建立匯出套件的資料夾路徑和名稱。

匿名。 包含匿名(如果對 Cognos 伺服器連線使用匿名登入的話),或包含認證(如果使用特定的 Cognos 使 用者名稱及密碼的話)。

認證。 Cognos 伺服器上的使用者名稱和密碼(如果需要的話)。

**DSN**。Cognos 資料庫的資料庫來源名稱 (DSN)。

表格名稱。 用於匯出的資料庫表格名稱。

認證。 連接至用於匯出的資料庫的使用者名稱和密碼。

註:Cognos 認證必須建立在代表 Cognos 名稱空間 ID 的網域中。

#### **IBM SPSS Modeler** 工作內容 **-** 遺存 **TM1** 匯入

如果串流包含「遺存 TM1 匯入」節點,將在此處顯示連線細節。

節點名稱。 「遺存 TM1 匯入」節點的名稱。

**TM1** 伺服器。 Cognos TM1 伺服器名稱。

立方。 將從中匯入資料的 TM1 資料方塊。

檢視。 從 TM1 資料方塊匯入的視圖。

認證。 Cognos TM1 伺服器的認證。

#### <span id="page-21-0"></span>**IBM SPSS Modeler** 工作內容 **-** 遺存 **TM1** 匯出

如果串流包含「遺存 TM1 匯出」節點,將在此處顯示連線細節。

節點名稱。 「遺存 TM1 匯出」節點的名稱。

**TM1** 伺服器。 Cognos TM1 伺服器名稱。

立方。 將資料匯出至其中的 TM1 資料方塊。

認證。 Cognos TM1 伺服器的認證。

**IBM SPSS Modeler** 工作內容 **- TM1** 匯入

如果串流包含「TM1 匯入」節點,將在此處顯示連線細節。

節點名稱。 「TM1 匯入」節點的名稱。

管理主機。 Cognos TM1 管理主機。

**TM1** 伺服器。 Cognos TM1 伺服器名稱。

立方。 將從中匯入資料的 TM1 資料方塊。

檢視。 從 TM1 資料方塊匯入的視圖。可以匯入公用或專用視圖。

列。 要從 TM1 資料方塊匯入的列。

直欄。 要從 TM1 資料方塊匯入的欄。

認證。 Cognos TM1 伺服器的認證。

#### **IBM SPSS Modeler** 工作內容 **- TM1** 匯出

如果串流包含「TM1 匯出」節點,將在此處顯示連線細節。

節點名稱。 「TM1 匯出」節點的名稱。

管理主機。 Cognos TM1 管理主機。

**TM1** 伺服器。 Cognos TM1 伺服器名稱。

- 立方。 將資料匯出至其中的 TM1 資料方塊。
- 測量。 將匯出的測量。

認證。 Cognos TM1 伺服器的認證。

#### **IBM SPSS Modeler** 工作內容 **- Analytic Server** 匯入

如果串流包含 Analytic Server 導入節點,那麼此處將顯示連線新選項。

使用預設值的 **Analytic Server**。**True** 或 **False** 指定將使用管理者在 options.cfg 中定義的預設 Analytic Server 連線 (**True**) 還是使用另一個 Analytic Server,即使用在串流/工作中指定的伺服器 (**False**).

<span id="page-22-0"></span>**URL**。 這是格式為 https://hostname:port/contextroot 的 Analytic Server 的 URL,其中 hostname 是 Analytic Server 的 IP 位址或主機名稱,port 是其埠號,而 contextroot 是 Analytic Server 的環境定義 根目錄。

租戶。 這是 SPSS Modeler Server 所屬的租戶的名稱。

認證。 這是用於登入 Analytic Server 的認證。

服務主體名稱。這是 Kerberos 服務主體名稱。

配置檔案路徑。這是 Kerberos 服務配置檔案路徑。

資料來源。這是 Analytic Server 上的資料來源名稱。

#### **IBM SPSS Modeler** 工作內容 **- Analytic Server** 匯出

如果串流包含 Analytic Server 匯出節點,那麼此處將顯示連線新選項。

使用預設值的 **Analytic Server**。**True** 或 **False** 指定將使用管理者在 options.cfg 中定義的預設 Analytic Server 連線 (**True**) 還是使用另一個 Analytic Server,即使用在串流/工作中指定的伺服器 (**False**).

**URL**。 這是格式為 https://hostname:port/contextroot 的 Analytic Server 的 URL,其中 hostname 是 Analytic Server 的 IP 位址或主機名稱,port 是其埠號,而 contextroot 是 Analytic Server 的環境定義 根目錄。

租戶。 這是 SPSS Modeler Server 所屬的租戶的名稱。

認證。 這是用於登入 Analytic Server 的認證。

服務主體名稱。這是 Kerberos 服務主體名稱。

配置檔案路徑。這是 Kerberos 服務配置檔案路徑。

資料來源。這是 Analytic Server 上的資料來源名稱。

#### **IBM SPSS Modeler** 工作內容 **-** 通知

使您能夠指定關於工作步驟已失敗和已成功的電子郵件通知。

按一下每個觀察值的更新按鈕以新增或刪除通知接收者。

#### **在 IBM SPSS Modeler 中檢視串流**

您可以直接從 IBM SPSS Deployment Manager 中啟動 IBM SPSS Modeler 應用程式。

要在 IBM SPSS Modeler 應用程式中檢視串流,請在內容瀏覽器中按兩下該串流。系統將啟動 IBM SPSS Modeler 應用程式,並在 IBM SPSS Modeler 中顯示串流。

請務必注意,如果對工作中的檔案進行了任何變更,例如 IBM SPSS Modeler 串流 (.str),那麼包含此檔案 的任何工作都會受影響。在對檔案做出變更後,檔案的新版本將儲存到儲存庫。但是,包含此檔案的工作不會 隨修改後的檔案自動更新。要合併檔案更新到受影響的工作,請執行下列操作:

- 1. 重新開啟工作。重新開啟工作後,在工作畫布中的工作名稱旁邊將出現星號,這表示此工作包含未儲存的 變更。
- 2. 重新儲存工作。

#### <span id="page-23-0"></span>**IBM SPSS Modeler 完成碼**

IBM SPSS Modeler 工作的完成碼在下表格中進行了說明。請為任何涉及 IBM SPSS Modeler 串流的條件關 係使用這些完成碼。

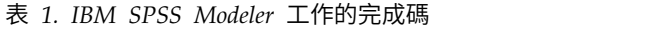

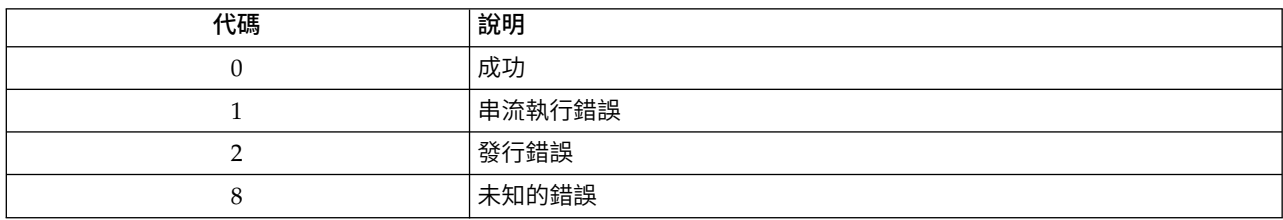

#### **IBM SPSS Modeler 串流限制**

當您在 IBM SPSS Deployment Manager 中使用串流時,系統存在下列限制:

- 命名。如果節點名稱、標籤以及類型均相同,則無法計劃工作執行,因為會引起衝突。
- v **Scripting**。如果串流 Script 包含對特定節點的置換(例如,Script 設定了圖的輸出位置),那麼此 Script 將取代在 Deployment Manager 中定義的、存在衝突的所有使用者指定值。
- v **Supernode**。 IBM SPSS Modeler 工作步驟的執行對應於串流中所有頂層次終端節點的正在處理與執行。 如果某個終端節點是終端 SuperNode,那麼將重複執行該 SuperNode 中的終端節點。然後,如果來源或 處理 SuperNode(定義為非終端節點)包含終端節點,那麼將不執行這些節點。非終端 SuperNode 中的 終端節點會在 Deployment Manager 中出現,但不會在步驟執行期間進行處理。
- v 參數。 為受定義的參數不能與為串流定義的參數同名。名稱必須是唯一的。
- v 文字分析節點限制。 您不能使用 SPSS Modeler Text Analytics 檔案清單或 Web 資訊來源節點在 IBM SPSS Collaboration and Deployment Services -評分 中評分。

除了以上方所列各項目,還有下列具體限制。

- 在 IBM SPSS Collaboration and Deployment Services 儲存庫中儲存串流時,沒有可用的解除鎖定勾選 框。解除鎖定是儲存串流時的預設值。要鎖定或解除鎖定物件,選擇工具 > 儲存庫 > 探索,導覽到物件, 用滑鼠右鍵按一下其名稱以顯示環境定義功能表。
- 在 Deployment Manager 中,當您執行某個工作來產生「增益」圖表,且該工作包含設定了「評估」節點 的串流時,如果系統正使用 Oracle JRockit JRE 在 Oracle Weblogic 11g 下執行,該圖表輸出可能不完整。 為避免此問題,請使用 IBM JRE。

#### **節點類型**

當從 IBM SPSS Deployment Manager 中開啟 IBM SPSS Modeler 串流時,您可以看到串流節點由不同形 狀的圖示來代表。圓圈圖示代表來源資料節點,而六角形節點代表資料記錄和欄位上的正在處理作業。三角形 代表圖形輸出,五邊形代表建模節點。輸出(除了圖表外)和匯出作業由矩形節點表示。

各種節點在 *IBM SPSS Modeler* 來源、過程、輸出節點和 *IBM SPSS Modeler* 建模節點手冊中進行了詳細說 明。

#### **Script 範例:比較優勝者模型與挑戰者模型**

IBM SPSS Modeler Script 的下列摘錄示範優勝者/挑戰者比較。優勝者模型與挑戰者模型進行比較。如果挑 戰者模型比優勝者模型更好,則會改寫優勝者模型。因此,挑戰者模型會變成新的優勝者模型。

```
# ------------------------------------
# 在重建模型之前,先檢查現有模型的效能
# ------------------------------------
#--- 載入模型
set working_file = ^SPSS_SMS_INT_PERSIST_PATH >< ^slash >< "ResolutionStatus.gm"
load model ^working file
#--- 先對現行優勝者模型進行評估
delete ′ResolutionStatusModel′ insert model ′ResolutionStatus′ at 558 652
rename ′ResolutionStatus′:applyc50node as ′ResolutionStatusModel′ connect ′ValidationSet′ to ′ResolutionStatusModel′ connect ′ResolutionStatusModel′ to ′PredictQuality′ set 'ModelEval'.full filename = ^SPSS SMS INT TEMP PATH >< ^slash >< "ModelEvalChamp.txt"
execute ′ModelEval′:tablenode
var missRateChamp
set missRateChamp = value ′ModelEval′:tablenode.output at 1 6
delete ′ResolutionStatusModel′ clear generated palette
#--- 執行 c50node ′ResStatusModelBuild′ if \wedgeuseBoost = 1
set 'ResStatusModelBuild'.use boost = T
set 'ResStatusModelBuild'.boost num trials = ^numBoostTrials
else
set ′ResStatusModelBuild′.use_boost = F
endif
if ^useMisCosts = 1
set 'ResStatusModelBuild'.use costs = T
set 'ResStatusModelBuild'.costs = [{'Not fraud' 'Not fraud' 0}{'Not fraud' 'Fraud' ^falsePosCost}
{′Fraud′ ′Not fraud′ ^falseNegCost}{′Fraud′ ′Fraud′ 0}]
endif
execute ′ResStatusModelBuild′ #--- 現在對新模型進行評估
insert model ′ResolutionStatus′ at 558 652
rename ′ResolutionStatus′:applyc50node as ′ResolutionStatusModel′ connect ′ValidationSet′ to ′ResolutionStatusModel′ connect ′ResolutionStatusModel′ to ′PredictQuality′ set 'ModelEval'.full filename = ^SPSS SMS_INT_TEMP_PATH >< ^slash >< "ModelEvalChallenge.txt"
execute ′ModelEval′:tablenode
var missRateChallenge
set missRateChallenge = value ′ModelEval′:tablenode.output at 1 6
#--- 判斷哪個模型應該是優勝者
#--- 如果挑戰者更好,則改寫現有優勝者
if ^missRateChamp > ^missRateChallenge
#--- 儲存模型
set working file = ^SPSS SMS_INT_PERSIST_PATH >< ^slash >< "ResolutionStatus.gm"
save model ′ResolutionStatus′:applyc50node as ^working_file
 #--- 匯出模型
set working file = ^SPSS SMS_INT_PERSIST_PATH >< ^slash >< "ResolutionStatus.xml"
export model 'ResolutionStatus' as ^working_file format pmml
 #--- 匯出模型
set working file = ^SPSS_SMS_INT_PERSIST_PATH >< ^slash >< "ResolutionStatus_summary.html"
export model 'ResolutionStatus' summary as ^working file format html
endif
```
### <span id="page-26-0"></span>**第 4 章 評分服務**

評分服務 容許用戶端應用程式採用源自 IBM SPSS Modeler 中開發的預測模型的即時評分。服務將提取指定 模型,載入此模型,呼叫正確的評分實現並將結果傳回至用戶端。

評分是通過向預測模型提供輸入資料產生即時值的過程。評分模型是可用於根據給定輸入資料生成輸出值的任 何構件。通常,要使用用於產生分數的模型,請執行以下操作:

- 1. 從IBM SPSS Collaboration and Deployment Services 儲存庫中選取要用於評分的模型。
- 2. 定義此模型的評分配置。
- 3. 向已配置模型提供資料並產生分數。

有關評分和 評分服務 的進一步資訊,請參閱 IBM SPSS Collaboration and Deployment Services 文件。

#### **IBM SPSS Modeler 串流限制**

當您在 IBM SPSS Deployment Manager 中使用串流時,系統對評分服務存在下列限制:

- v **Supernode**。 不支援 SuperNode 內的來源節點以及 SuperNode 內的終端節點。
- v 地理空間節點。 不支援地理空間節點。
- 模型建置器節點。 不支援模型建置器節點作為終端節點。
- 資料庫內挖掘。不支援包含資料庫內挖掘塊的串流。
- v **UDF**、**UDA** 和 **WUDA**。 不支援使用資料庫函數 (UDF)、資料庫聚集 (UDA) 或資料庫視窗聚集 (WUDA) 的串流。
- 來源節點 不支援輸出資料模型中包含清單類型的來源節點。
- 終端節點。 不支援輸入資料模型中包含清單類型的終端節點。
- v **Extension Python for Spark** 節點。不支援包含下列節點的串流:「延伸匯入」節點 Python forSpark、 「延伸轉換」節點 - Python for Spark、「延伸模型」節點 - Python for Spark、Extension Python Model Nugget、延伸輸出 - Python for Spark、延伸匯出 - Python for Spark。
- 文字分析節點限制。 您不能使用 SPSS Modeler Text Analytics 檔案清單或 Web 資訊來源節點在 IBM SPSS Collaboration and Deployment Services -評分 中評分。
- v **Analytic Server** 來源節點。 如果您具有包含使用 Analytic Server 來源節點之 SPSS Modeler 串流的工 作, 則必須容許 IBM SPSS Collaboration and Deployment Services Server 與 Analytic Server 之間的 直接連線。否則,如果防火牆封鎖兩個伺服器之間的連線,則工作將失敗。

## <span id="page-28-0"></span>**第 5 章 優勝盤查者作業步驟**

#### **優勝者挑戰者概觀**

使用 IBM SPSS Deployment Manager 可比較 IBM SPSS Modeler 產生的模型檔以確定哪個檔案包含最有 效的預測模型。優勝者挑戰者工作步驟會評估模型並將其與一個或多個挑戰者比較。

在系統比較結果之後,最佳模型將成為新的優勝者。

優勝者。優勝者對應於最有效的模型。在優勝者挑戰者工作步驟的最初執行中,沒有優勝者 - 只有第一個挑戰 者和相對應的其他挑戰者的清單。在隨後的工作步驟執行中,系統將確定優勝者。

挑戰者。將對各個挑戰者進行相互比較。然後,產生最佳結果的挑戰者將成為新的優勝者。

#### 優勝者選擇過程

優勝者挑戰者比較過程由下列作業組成:

- 1. 對每個參選模型進行評分。
- 2. 評估由此得出的分數。
- 3. 比較評估結果並確定哪個挑戰者是優勝者。
- 4. 儲存新的優勝者到儲存庫(選用)。

#### 新增「優勝者挑戰者工作」到工作

要向工作新增優勝者挑戰者工作步驟,請從工作選用區中選取「優勝者挑戰者」工具,然後按一下工作畫布。

#### 模型評估度量

模型評估及比較可以將焦點放在正確性、增益或認證。

- 精確度。模型的精確度反映正確預測的目標回應百分比。相較於那些正確預測百分比較低的模型,更偏好 使用百分比較高的模型。
- 增益。增益統計資料是模型效能指示器。此測量會將來自模型的結果與未使用模型所獲得的結果進行比 較。使用模型時結果中的改進稱為的增益。當比較兩個模型時,偏好以指定百分比具有更高增益的模型。
- v 鑑定。模型鑑定反映模型的可靠性。此方法會檢查新資料與模型所基於之訓練資料之間的相似度。資格鑑 定值從 0 至 1,值越高,說明兩個資料集中預測工具之間的相似度越高。當比較兩個模型時,具有較高資格 鑑定值的模型基於更類似於新資料的訓練資料,它更為可靠且對它更為偏好。

#### 順序相依關係

與其他類型的工作步驟不同,優勝盤查者工作步驟中的標籤與順序相關。

例如,必須在「盤查者」標籤中選取盤查者,然後才能在「優勝」標籤中修改資訊。此外,在部分標籤上顯示 的資訊取決於「盤查者」表格中選取的盤查者。

執行優勝盤查者比較的處理程序包含下列步驟:

- 1. 提供一般工作資訊。
- 2. 識別盤查者。
- 3. 指定優勝資訊。
- <span id="page-29-0"></span>4. 檢視參數資訊。
- 5. 指定通知。

#### **一般資訊**

「一般」標籤包含與整個優勝盤查者工作步驟相關的資訊。

需要 IBM SPSS Modeler 伺服器及登入資訊,才能執行優勝盤查者工作步驟。需要內容儲存庫伺服器及登入資 訊,才能執行工作並將新優勝者儲存至IBM SPSS Collaboration and Deployment Services 儲存庫。(即使 您捨棄分析的結果,也需要內容儲存庫伺服器及登入資訊。)認證基於目前登入系統的使用者。

工作步驟名稱。工作步驟的名稱。依預設,第一個工作步驟的名稱是事件 *1*。後續工作步驟的名稱為事件 2、 事件 *3*,依此類推。在執行工作步驟之後,在這裡指定的名稱即會顯示在工作歷程表中。

**IBM SPSS Modeler** 伺服器。執行串流的IBM SPSS Modeler伺服器或伺服器叢集。包含目前配置用於執行 IBM SPSS Modeler 步驟的所有伺服器和伺服器叢集的清單。要變更伺服器,請從 **IBM SPSS Modeler Server** 下 拉清單中進行選取。若要建立新的伺服器定義,請按一下新建以啟動伺服器定義精靈。

**IBM SPSS Modeler** 登入。用於存取IBM SPSS Modeler伺服器或伺服器叢集的認證資訊。要變更認證,請從 **IBM SPSS Modeler** 登入資訊下拉清單中選取認證定義。要定義新認證,按一下新建以啟動認證定義精靈。

內容儲存庫伺服器。內容儲存庫伺服器容許工作將檔案儲存到 IBM SPSS Collaboration and Deployment Ser vices 儲存庫。通常在使用 IBM SPSS Modeler 更新模型時指定內容儲存庫伺服器。要指定內容儲存庫伺服器, 從內容儲存庫伺服器下拉清單中選取伺服器。若要建立新的伺服器定義,請按一下新建以啟動伺服器定義精 靈。要產生基於目前伺服器資訊的內容儲存庫伺服器,按一下產生。這將建立伺服器定義,並在內容儲存庫伺 服器欄位中自動填寫。

**內容儲存庫登入**。內容儲存庫伺服器的登入資訊。要指定內容儲存庫登入資訊,從**內容儲存庫登入**下拉清單中 選取認證。要建立新的登入,按一下新建以啟動內容儲存庫登入精靈。如果不使用單一登入連接至IBM SPSS Collaboration and Deployment Services 儲存庫,按一下產生以產生基於現有安全設定的內容儲存庫伺服器 登入。這將建立內容儲存庫登入,並在內容儲存庫登入欄位中自動填寫。當使用單一登入時,登入產生功能無 法使用。

#### **挑戰者**

必須至少選取第一個盤查者,才能執行優勝盤查者工作步驟。必須注意的是,所選取的第一個盤查者在評估處 理程序中並非默示比較順序或任何優先順序。第一個盤查者只是基準線。

用來決定後續盤查者的資料來源及標籤是由第一個盤查者所建立。在選取或更新第一個盤查者之後,即會使用 對應於第一個盤查者的資訊來更新此標籤中的剩餘欄位。

第一個盤查者。第一個盤查者的名稱。若要瀏覽儲存庫,請按一下瀏覽。

第一個盤查者標籤。與包含第一個盤查者之模型檔相關聯的標籤。請在選取第一個盤查者時指定此值。

資料來源盤查者。提供用於工作步驟之資料來源節點的盤查者。按一下瀏覽,以從在「盤查者」表格中所選取 的項目清單中選擇此盤查者。

度量。比較挑戰者所依據的測量準則。有效值包括鑒定、精確度及增益。如果選取增益,則需要同時指定百分 位數。請參閱第 23 [頁的『模型評估度量』主](#page-28-0)題,以取得更多資訊。

#### <span id="page-30-0"></span>盤查者表格

「盤查者」表格列出符合與第一個盤查者相關聯之資料來源及標籤的盤查者的預設評分分支。在執行工作步驟 時,只會將從表格中選取盤查者與第一個盤查者進行比較。從清單中選取(或清除)盤查者,將會導致系統相 應地更新其他工作步驟標籤上的對應資訊。

每次開啟包含之前儲存之優勝盤查者步驟的工作時,都會自動更新盤查者清單。如果新的盤查者符合第一個盤 查者的資料來源及標籤準則,則可能會將這些盤查者新增至清單。相反地,可能會將不再符合那些準則的盤查 者從盤查者清單中移除。如果已將所選取的盤查者從儲存庫中移除,則系統將會產生一則訊息,指出該盤查者 不再可用。

雖然可以選取及清除用於比較的挑戰者,但是無法修改挑戰者表格中的資訊。 具體來說,「盤查者」表格包含 下列資訊。

- 名稱。 挑戰者的名稱。
- 標籤。 與挑戰者相關聯的標籤。
- 說明。 挑戰者的說明。

#### 對第一個盤查者的修改

儲存工作後對第一個盤查者所進行的變更,可能會影響優勝盤查者分析。例如,假設將第一個盤查者從儲存庫 中移除,或移除與第一個盤查者相關聯的標籤。當存取「盤查者」標籤時,系統將會產生一則訊息,指出第一 個盤查者不再可供使用。在此情況下,需要指定一個新的第一個盤查者。

#### 選取盤查者

若要選取要包含在優勝盤查者分析中的盤查者模型,請執行下列步驟:

- 1. 在「優勝盤查者」步驟的「盤查者」標籤中,針對「第一個盤查者」,按一下瀏覽。如果您是在手動新增 盤查者,請針對「盤查者」表格,按一下新增。
- 2. 按一下瀏覽,以選取模型檔。模型檔是包含具有有效模型片段之預設評分分支的 IBM SPSS Modeler 串流。
- 3. 選取指定要使用之所選模型檔版本的標籤。
- 4. 在「盤查者」表格中,選取要使用的評分分支。
- 5. 按一下確定。

#### 無效的盤查者

若要進行比較,模型檔案必須具有使用共同資料結構的評分分支。

必須符合各盤查者的資料性質包括下列項目:

- v 資料來源必須具有相同的欄位數。
- v 欄位名稱在資料來源之間必須是相同的。
- v 欄位測量層次在資料來源之間必須是相同的。

如果系統找不到可與第一個所選盤查者的找不到,即會出現「無效的盤查者」對話框。若要選取新的盤查者:

- 1. 按一下確定以回到「盤查者」標籤。
- 2. 選取新的盤查者。

#### <span id="page-31-0"></span>選取盤查者資料來源

若要選取在優勝盤杳者分析中使用的資料來源,請執行下列步驟:

- 1. 在「優勝盤查者」步驟的「盤查者」標籤上,針對資料來源盤查者按一下瀏覽。
- 2. 從分析中包含的盤查者清單中,選取包括要使用之資料來源的評分分支。
- 3. 按一下確定。

#### **優勝**

在指定優勝的資訊之前,必須至少先選取一個盤查者。如果在選取盤查者之前存取「優勝」標籤,則會顯示 「未選取第一個盤查者」對話框,指出必須選取盤查者。

不建立新版本的優勝。選取此選項,以防止會新版本的優勝。在此情況下,將修改選取的含標籤版本優勝。清 除此選項,以建立新版本的優勝,而非修改含標籤的版本。

檔案名稱。 用於識別為優勝之盤查者副本的名稱。

位置。 用於儲存優勝檔案副本的位置。

許可權。與優勝副本相關聯的許可權。

```
Meta 資料。與優勝副本相關聯的內容。為優勝輸出指定 meta 資料與為其他工作輸出指定 meta 資料相同。
```
#### 在其他工作中使用優勝

在執行優勝盤查者工作之後,所產生的優勝可以在其他工作中使用。若要將優勝包含在其他工作中,需要下列 資訊:

- v 優勝的名稱。
- v 優勝的位置。

當在其他工作中使用優勝時,將會套用 *LATEST* 標籤。無法修改此標籤。

#### 測試優勝

依預設,系統會在每次執行優勝盤查者步驟時建立優勝的新副本,將副本儲存至指定的輸出位置,並將結果寫 入工作歷程日誌。

然而,有實例可能會儲存不需要的優勝副本。例如,假設您只要測試優勝盤查者工作步驟。

若要停用建立副本,請選取**不要建立優勝的新副本**勾選框。如果選取此勾選框,則會停用標籤中的其他選項。 系統將使用適用於現行優勝的相同資訊。

系統將執行優勝盤查者工作步驟及決定新的優勝。然而,將不會建立優勝的新版本或儲存至儲存庫。反之,結 果將只會寫入工作歷程日誌,指出已選擇哪一個盤查者為優勝。

例如,假設優勝盤查者工作正在執行,工作的建立者選擇不建立優勝的新版本。結果工作歷程日誌可能類似下 列內容:

Stream execution started 500 500 1000 1000 1500 1500 2000 2000

2500 2500 Stream execution complete, Elapsed=26.22 sec, CPU=18.97 sec Stream execution started 1000 0 2000 0 Field ′Correct\_Sum′ has only one value Field ′Count′ has only one value Field ′Traffic Light Result′ has only one value 2855 145 2855 1145 2855 2145 Field ′campaign′ has only one value Field ′gold\_card′ has only one value Field ′response′ has only one value Stream execution complete, Elapsed=0.39 sec, CPU=0.2 sec Stream execution started 500 500 1000 1000 1500 1500 2000 2000 2500 2500 Stream execution complete, Elapsed=26.06 sec, CPU=17.75 sec Stream execution started 1000 0 2000 0 Field ′Correct\_Sum′ has only one value Field ′Count′ has only one value Field ′Traffic Light Result′ has only one value 2855 145 2855 1145 2855 2145 Field ′campaign′ has only one value Field 'gold card' has only one value Field ′response′ has only one value Stream execution complete, Elapsed=0.48 sec, CPU=0.19 sec Stream execution started 500 500 1000 1000 1500 1500 2000 2000 2500 2500 Stream execution complete, Elapsed=21.48 sec, CPU=17.34 sec Stream execution started 1000 0 2000 0 Field ′Correct\_Sum′ has only one value Field ′Count′ has only one value Field ′Traffic Light Result′ has only one value 2855 145 2855 1145 2855 2145 Field ′campaign′ has only one value Field ′gold\_card′ has only one value Field ′response′ has only one value Stream execution complete, Elapsed=0.39 sec, CPU=0.17 sec The result for challenger cc cartresponse.str is 98.809. The result for challenger cc\_neuralnetresponse.str is 98.844. The result for challenger cc c51response.str is 98.809. The declared Champion is cc neuralnetresponse.str.

<span id="page-33-0"></span>請注意日誌檔中的最後一行:

The declared Champion is cc neuralnetresponse.str.

此行指出 cc\_neuralnetresponse 串流已經是優勝者。但是,此串流的副本未儲存至儲存庫,因為系統尚未建立此 串流的新版本。如果串流已儲存至儲存庫,則日誌會包含額外一行,指出串流已儲存至儲存庫--例如:

Adding artifact spsstr:/PMDemo/ModelManagement/cc\_neuralnetresponse.str.

#### **資料檔**

針對從「盤查者」標籤的盤查者清單中選取的盤查者,會顯示資料檔案資訊。

在此標籤中所進行的任何變更僅適用於優勝盤查者工作步驟。對資料檔資訊所進行的修改不會傳播回在 IBM SPSS Collaboration and Deployment Services 儲存庫 中所儲存的盤查者。資料檔表格包含下列資訊。

節點名稱。 包含串流所用資料之輸入節點的名稱。節點名稱不能修改。

節點類型。串流中所定義的節點類型。節點類型不能修改。

檔案名稱。 輸入資料檔案的名稱。若要變更該名稱,請按一下檔名資料格,然後變更該名稱。

格式。輸出檔案的格式,例如以逗點分隔的檔案。若要修改檔案格式類型,請按一下「格式」資料格。會出現 下拉箭頭。選取格式類型。

位置。 輸入資料檔案的位置。若要修改該位置,請按一下直欄,然後按一下所產生的省略號按鈕。此時將開啟 「輸入檔案位置」對話框。必要時變更位置。

#### **資料視圖**

針對從「盤查者」標籤的盤查者清單中選取的盤查者,會顯示分析資料視圖資訊。

在此標籤中所進行的任何變更僅適用於優勝盤查者工作步驟。對資料視圖資訊所進行的修改不會傳播回在 IBM SPSS Collaboration and Deployment Services 儲存庫 中所儲存的盤查者。資料視圖表格包含下列資訊。

節點名稱。 包含串流所使用之資料的資料視圖節點名稱。節點名稱不能修改。

分析資料視圖。分析資料視圖由資料視圖節點參照。

標籤。 識別所使用分析資料視圖版本的標籤。

表格名稱。 包含輸入資料欄位的表格。

資料存取方案。為輸入資料欄位提供資料記錄的計劃。若要變更用於節點的資料存取計劃,請選取包含該存取 計劃的資料格,然後按一下出現的省略符號 (...) 按鈕。

#### **ODBC 資料來源**

針對從「盤查者」標籤的盤查者清單中選取的盤查者,會出現 ODBC 資料來源。

在此標籤中所進行的任何變更僅適用於優勝盤查者工作步驟。針對 ODBC 資料來源資訊進行的修改,不會傳播 回到 IBM SPSS Collaboration and Deployment Services 儲存庫 中儲存的盤查者。 ODBC 資料來源表格 包含下列資訊。

<span id="page-34-0"></span>節點名稱。 包含串流所用資料之輸入節點的名稱。名稱的字首是包含該節點之任何 SuperNode 的名稱(以斜 線區隔)。例如,如果節點 *MyNode* 位於名為 *Supernode1* 的 Supernode 中,則名稱顯示為 /Supernode1/ *MyNode*。

節點類型。串流中所定義的節點類型。

**ODBC** 資料來源。目前 ODBC 資料來源名稱 (DSN)。若要變更為不同的 ODBC 資料來源,請按一下包含現 行資料來源名稱的資料格,然後按一下顯示的 "..."按鈕。這將顯示一個對話框,可以在該對話框中選擇現有 DSN 或建立新的 DSN。請注意,工作步驟設定始終會置換串流,因此,如果將串流修改為使用其他資料來源, 那麼還必須編輯工作以使用同一個來源,否則工作可能會執行失敗。

認證。 若要在變更 ODBC 資料來源時變更資料庫使用者名稱與密碼,請按一下包含現行認證的資料格,然後 按一下顯示的 "..."按鈕。這將顯示一個對話框,可以在該對話框中選擇現有認證定義或建立新的認證定義。

資料庫表格。對應於節點的資料庫表格。

無法存取已鎖定 SuperNode 內的節點。無法對其進行檢視或修改。

#### **Cognos 匯入**

如果模型檔包含任何 IBM Cognos BI 來源節點,則會在這裡顯示 Cognos 連線詳細資料。

節點名稱。 Cognos 來源節點的名稱。

連線 **URL**。 建立連線之 Cognos 伺服器的 URL。

套件名稱。 匯入 meta 資料的 Cognos 套件名稱。

匿名。 包含匿名 (如果對 Cognos 伺服器連線使用匿名登入的話),或包含認證 (如果使用特定的 Cognos 使 用者名稱及密碼的話)。

認證。 Cognos 伺服器上的使用者名稱和密碼(如果需要的話)。

註:Cognos 認證必須建立在代表 Cognos 名稱空間 ID 的網域中。

### <span id="page-36-0"></span>**注意事項**

本資訊係針對 IBM 在美國提供之產品與服務所開發。 IBM 不見得有提供以其他語言撰寫的這份資料。不過, 您可以要求擁有一份該語言的產品或產品版本副本以取用它。

在其他國家或地區,IBM 不見得有提供本文件所提及之各項產品、服務或功能。請洽詢當地的 IBM 業務代表, 以取得當地目前提供的產品和服務之相關資訊。本文件在提及 IBM 的產品、程式或服務時,不表示或暗示只能 使用 IBM 的產品、程式或服務。只要未侵犯 IBM 之智慧財產權,任何功能相當之產品、程式或服務皆可取代 IBM 之產品、程式或服務。不過,任何非 IBM 之產品、程式或服務,使用者必須自行負責作業之評估和驗證 責任。

本文件所說明之主題內容,IBM 可能擁有其專利或專利申請案。提供本文件不代表提供這些專利的授權。您可 以書面提出授權查詢,來函請寄到:

*IBM Director of Licensing IBM Corporation North Castle Drive, MD-NC119 Armonk, NY 10504-1785 US*

如果是有關雙位元組 (DBCS) 資訊的授權查詢,請洽詢所在國的 IBM 智慧財產部門,或書面提出授權查詢, 來函請寄到:

*Intellectual Property Licensing Legal and Intellectual Property Law IBM Japan Ltd. 19-21, Nihonbashi-Hakozakicho, Chuo-ku Tokyo 103-8510, Japan*

International Business Machines Corporation 只依「現況」提供本出版品,不提供任何明示或默示之保證, 其中包括且不限於不侵權、可商用性或特定目的之適用性的隱含保證。有些管轄範圍在某些交易上並不接受明 示或默示保證的排除,因此,這項聲明對 貴客戶不見得適用。

本資訊中可能會有技術上或排版印刷上的訛誤。因此,IBM 會定期修訂;並將修訂後的內容納入新版中。IBM 隨時會改進及/或變更本出版品所提及的產品及/或程式,不另行通知。

本資訊中任何對非 IBM 網站的敘述僅供參考,IBM 對該網站並不提供任何保證。這些網站所提供的資料不是 IBM 本產品的資料內容,如果要使用這些網站的資料,您必須自行承擔風險。

IBM 得以各種 IBM 認為適當的方式使用或散布 貴客戶提供的任何資訊,而無需對 貴客戶負責。

如果本程式之獲授權人為了 (i) 在個別建立的程式和其他程式(包括本程式)之間交換資訊,以及 (ii) 相互使 用所交換的資訊,因而需要相關的資訊,請洽詢:

*IBM Director of Licensing IBM Corporation*

<span id="page-37-0"></span>*North Castle Drive, MD-NC119 Armonk, NY 10504-1785 US*

上述資料之取得有其特殊要件,在某些情況下必須付費方得使用。

IBM 基於 IBM 客戶合約、IBM 國際程式授權合約或雙方之任何同等合約的條款,提供本文件所提及的授權程 式與其所有適用的授權資料。

所引用的效能資料和客戶範例僅為說明用途呈現。實際效能結果可能會隨特定配置及操作狀況而異。

本文件所提及之非 IBM 產品資訊,取自產品的供應商,或其發佈的聲明或其他公開管道。IBM 並未測試過這 些產品,也無法確認這些非 IBM 產品的執行效能、相容性或任何對產品的其他主張是否完全無誤。有關非 IBM 產品的性能問題應直接洽詢產品供應商。

關於 IBM 未來方針或目的之聲明,隨時可能更改或撤銷,不必另行通知,且僅代表目標與主旨。

本資訊中含有日常商業活動所用的資料及報告範例。為了儘可能完整陳述,範例引用了人名、公司、品牌及產 品名稱。此等名稱皆屬虛構,凡有類似實際個人或企業者,皆屬巧合。

#### **商標**

IBM、IBM 標誌及 ibm.com 是 International Business Machines Corp. 在世界許多管轄區註冊的商標或註 冊商標。其他產品及服務名稱可能是 IBM 或其他公司的商標。IBM 商標的最新清單可在 Web 的 "Copyright and trademark information" 中找到,網址為 [www.ibm.com/legal/copytrade.shtml](http://www.ibm.com/legal/us/en/copytrade.shtml)。

Adobe、Adobe 標誌、PostScript 及 PostScript 標誌是 Adobe Systems Incorporated 在美國及(或)其他 國家或地區的註冊商標或商標。

Intel、Intel 標誌、Intel Inside、Intel Inside 標誌、Intel Centrino、Intel Centrino 標誌、Celeron、Intel Xeon、Intel SpeedStep、Itanium 及 Pentium 是 Intel Corporation 或其子公司在美國及其他國家或地區的 商標或註冊商標。

Linux 是 Linus Torvalds 在美國及(或)其他國家或地區的註冊商標。

Microsoft、Windows、Windows NT 及 Windows 標誌是 Microsoft Corporation 在美國及/或其他國家或 地區的商標。

UNIX 是 The Open Group 在美國及其他國家或地區的註冊商標。

Java 以及所有以 Java 為基礎的商標和標誌皆為 Oracle 及/或其所屬組織之註冊商標。

#### **產品說明文件的條款**

這些出版品使用許可權的授予,遵循下列條款。

#### 適用性

這些條款為 IBM 網站使用條款的增補條款。

### 個人用途

貴客戶可以為了非商務性的私人用途而複製這些出版品,但必須保留所有專利注意事項。如果沒有 IBM 的明文 同意, 貴客戶不能散布、顯示或衍生這些出版品或其中的任何部分。

#### 商業用途

貴客戶可以在企業內複製、散布和顯示這些出版品,但必須保留所有專利注意事項。如果沒有 IBM 的明文同 意, 貴客戶不能在您的企業外衍生這些出版品,或複製、散布或顯示這些出版品或其中的任何部分。

#### 權利

除了本項許可權所明確授予者之外,並未明示或暗示授予出版品或任何資訊、資料、軟體或其中的其他智慧財 產的任何其他許可權、授權或權利。

IBM 保留在判定出版品的使用將損害其利益或判定未適當遵守上述指示時,撤銷此處所授予之許可權的權利。

除非完全符合所有適當的法律和規章,其中包括所有美國輸出法律和規章,否則, 貴客戶不能下載、輸出或再 輸出本項資訊。

IBM 不提供這些出版品內容的任何保證。這些出版品只依「現狀」提供,不含任何明示或暗示的保證,其中包 括且不限於適售性、未涉侵權或符合特定效用的暗示保證。

## <span id="page-40-0"></span>**索引**

索引順序以中文字,英文字,及特 殊符號之次序排列。

## 〔三劃〕

工作 IBM SPSS [Modeler](#page-14-0) 9, [11,](#page-16-0) [12,](#page-17-0) [13](#page-18-0)[,](#page-19-0) [14,](#page-19-0) [17,](#page-22-0) [18,](#page-23-0) [21](#page-26-0) 工作步驟名稱 [冠軍挑戰者](#page-29-0) 24

### 〔四劃〕

分析資料視圖 [冠軍挑戰者](#page-33-0) 28 比較 [模型](#page-23-0) 18, [23](#page-28-0)

## 〔七劃〕

串流 IBM SPSS [Modeler](#page-14-0) 9, [11,](#page-16-0) [12,](#page-17-0) [13](#page-18-0)[,](#page-19-0) [14,](#page-19-0) [17,](#page-22-0) [18,](#page-23-0) [21](#page-26-0) [伺服器定義](#page-12-0) 7 [修改](#page-13-0) 8 [新增](#page-12-0) 7 IBM SPSS [Modeler](#page-12-0) 7 [伺服器叢集](#page-7-0) 2, [5](#page-10-0) 步驟 IBM SPSS [Modeler](#page-14-0) 9, [11,](#page-16-0) [12,](#page-17-0) [13](#page-18-0)[,](#page-19-0) [14,](#page-19-0) [17,](#page-22-0) [18,](#page-23-0) [21](#page-26-0)

## 〔八劃〕

[使用者喜好設定](#page-9-0) 4 [協同作業](#page-6-0) 1 [冠軍挑戰者](#page-28-0) 23, [24,](#page-29-0) [25,](#page-30-0) [26,](#page-31-0) [28,](#page-33-0) [29](#page-34-0)

## 〔九劃〕

[挑戰者模型](#page-23-0) 18, [23,](#page-28-0) [24,](#page-29-0) [25](#page-30-0) [資料來源](#page-31-0) 26

## 〔十一劃〕

[參數](#page-23-0) 18 [執行伺服器](#page-10-0) 5 IBM SPSS [Modeler](#page-7-0) 2, [5](#page-10-0) [部署](#page-6-0) 1

〔十二劃〕 [評分服務](#page-26-0) 21

# 〔十三劃〕<br> **S**

資料夾 [資源定義](#page-12-0) 7 資料檔 [冠軍挑戰者](#page-33-0) 28 資源定義 [伺服器定義](#page-12-0) 7

## 〔十五劃〕

模型 [比較](#page-23-0) 18, [23](#page-28-0) [冠軍挑戰者](#page-28-0) 23 [評估](#page-23-0) 18, [23](#page-28-0) [監視](#page-23-0) 18, [23](#page-28-0) [優勝者與挑戰者](#page-23-0) 18 IBM SPSS [Modeler](#page-23-0) 18, [23](#page-28-0)

## 〔十七劃〕

[優勝者與挑戰者](#page-23-0) 18 [優勝者模型](#page-23-0) 18, [23,](#page-28-0) [26](#page-31-0) 檔案 IBM SPSS [Modeler](#page-14-0) 9, [11,](#page-16-0) [12,](#page-17-0) [13](#page-18-0)[,](#page-19-0) [14,](#page-19-0) [17,](#page-22-0) [18,](#page-23-0) [21](#page-26-0)

## **C**

Cognos [冠軍挑戰者](#page-34-0) 29

### **I**

IBM SPSS [Collaboration](#page-7-0) and Deployment Services [Deployment](#page-7-0) [Manager](#page-7-0) 2, [3](#page-8-0) IBM SPSS [Collaboration](#page-7-0) and Deployment Services [Deployment](#page-7-0) [Portal](#page-7-0) 2, [4](#page-9-0) IBM SPSS [Modeler](#page-7-0) 2 [串流](#page-14-0) 9, [11,](#page-16-0) [12,](#page-17-0) [13,](#page-18-0) [14,](#page-19-0) [17,](#page-22-0) [18,](#page-23-0) [21](#page-26-0) [伺服器定義](#page-12-0) 7 [執行伺服器](#page-7-0) 2, [5,](#page-10-0) [7](#page-12-0) IBM SPSS [協同作業及部署服務儲存庫](#page-7-0) [2,](#page-8-0) [3](#page-8-0)

## **O**

ODBC 資料來源 [冠軍挑戰者](#page-33-0) 28

## **S**

Scripting [冠軍挑戰者](#page-28-0) 23 [優勝者與挑戰者](#page-23-0) 18 IBM SPSS [Modeler](#page-23-0) 18, [23](#page-28-0) [SuperNode](#page-23-0) 18

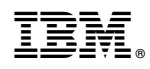

Printed in Taiwan